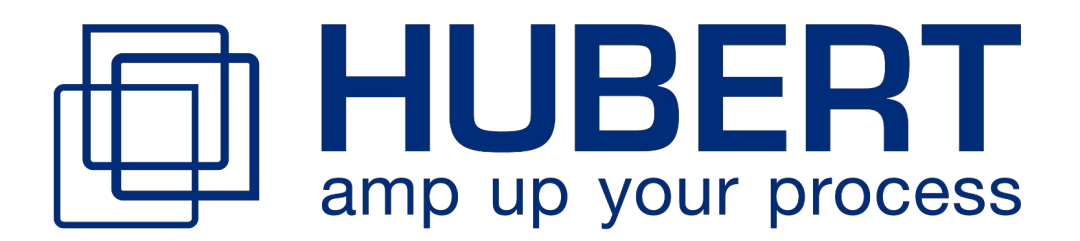

# Betriebsanleitung

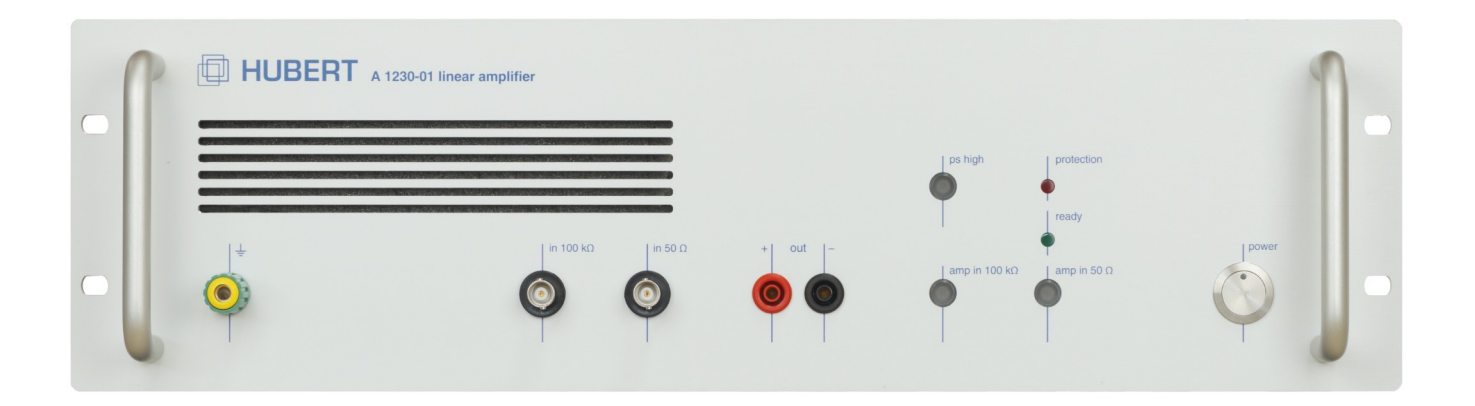

# A1230-01

# **Precision Power Amplifier DC – 7 MHz | 450 V/µs | 185 W (DC-source) | 68 W (DC-sink)**

MADE IN GERMANY

**Revision 3.0 BA-12300010**

Distributed by:

# **Inhaltsverzeichnis**

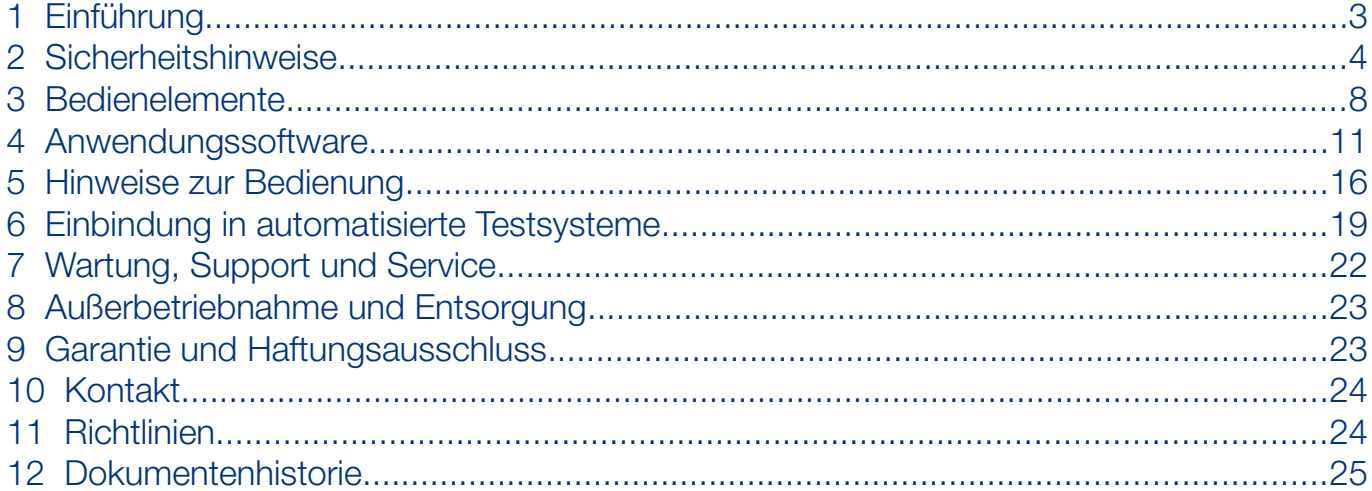

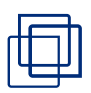

# <span id="page-2-0"></span>1 Einführung

# 1.1 Produktbeschreibung

Der A1230-01 ist ein linearer, extrem breitbandiger Präzisions-Leistungsverstärker. Er ist prädestiniert für alle Anwendungen, die schnell veränderliche Signale an beliebigen ohmschen und komplexen Lasten benötigen.

Der A1230-01 besitzt zwei addierbare Eingänge mit 50 Ω und 100 kΩ Eingangswiderstand; der 50 Ω Eingang macht ihn zum idealen "Nachbrenner" für handelsübliche Funktionsgeneratoren.

Es stehen zwei wählbare Betriebsspannungen für Hoch-Volt / Niedrig-Strom oder Niedrig-Volt / Hoch-Strom Anwendungen zur Verfügung. Speziell bei sehr niederohmigen Lasten führt die Wahl der niedrigen Betriebsspannung zu einer erheblichen Reduktion der Verlustleistung und einem höheren Ausgangsstrom. Werden höhere Ausgangsspannungen benötigt, so ermöglicht der Vorverstärker-Ausgang (Bridge out) einen einfachen Aufbau von einer Brückenschaltung mit einem zweiten A1230-01 zur Verdopplung der Ausgangsspannung.

Das Gerät ist mit einem leisen, temperaturgeregelten Lüfter ausgestattet. Neben einer Übertemperaturabschaltung sorgt eine temperaturabhängige Verlustleistungsberechnung und eine schnelle Stromüberwachung für perfekten Kurzschluss- und Überlastungsschutz.

Die Bedienung erfolgt über die Bedienelemente auf der Frontplatte des Verstärkers. Außerdem ist der Verstärker über die USB-Schnittstelle mit Hilfe eines einfachen Byte-Protokolls komplett fernsteuerbar

Werden höhere Ausgangsspannungen oder höhere Ausgangsströme benötigt, so sind Konfigurationen mit Reihen- oder Parallelschaltungen mehrerer A1230-01 möglich.

# **HINWEIS**

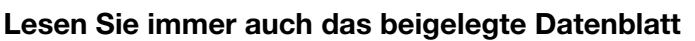

Das separate Datenblatt ist Teil dieser Betriebsanleitung und muss ebenfalls gelesen und verstanden werden. Gerätespezifische Änderungen auf Kundenwunsch finden Sie ausschließlich im Datenblatt! Das Datenblatt gehört zum Lieferumfang des Geräts und kann auf unserer Website www.drhubert.de heruntergeladen werden.

# 1.2 Mitgeliefertes Zubehör

**Netzleitung** 

 $\mathbf{O}$ 

- USB-Leitung
- USB-Speicherstick mit
	- Diese Betriebsanleitung
	- Datenblatt
	- Anwendungssoftware A1230-Control

 $\left( \mathbf{D}\right)$ 

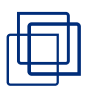

# <span id="page-3-0"></span>2 Sicherheitshinweise

# 2.1 Verwendete Symbole und Schreibweisen

#### 2.1.1 Gefahrenklassen

 $\sqrt{\mathbf{N}}$ 

 $\sqrt{N}$ 

# **GEFAHR**

#### **Art und Quelle der Gefahr**

Weist auf eine unmittelbar gefährliche Situation hin, die zum Tod oder zu schweren Verletzungen führt, wenn sie nicht vermieden wird.

# **WARNUNG**

#### **Art und Quelle der Gefahr**

Weist auf eine möglicherweise gefährliche Situation hin, die zum Tod oder zu schweren Verletzungen führen kann, wenn sie nicht vermieden wird.

# **VORSICHT**

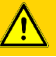

 $\circled{1}$ 

 $\bigwedge$ 

 $\sqrt{\mathbf{N}}$ 

#### **Art und Quelle der Gefahr**

Weist auf eine potenziell gefährliche Situation hin, die zu leichten oder mittelschweren Verletzungen oder Sachschäden führen kann, wenn sie nicht vermieden wird.

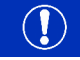

# **HINWEIS**

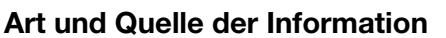

Weist auf wichtige Informationen über das Produkt oder Handlungsweisen hin, die für die korrekte Funktion des Gerätes beachten werden sollten.

#### 2.1.2 Benutzte Warnsymbole

Warnung vor einer gefährlichen Spannung

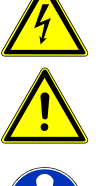

Warnung vor allgemeiner Gefahr

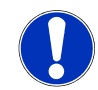

Beschreibung, was getan werden sollte oder was zu beachten ist

Die für das Gerät relevanten Warnsymbole befinden sich auf dem Typenschild auf der Geräterückseite.

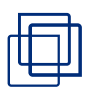

## 2.2 Allgemeine Sicherheitshinweise

Die folgenden allgemeinen Sicherheitshinweise müssen während der Benutzung der Geräte unbedingt beachtet werden. Das Nichtbefolgen dieser Hinweise oder besonderer Warnungen in dieser Anleitung verletzt Sicherheitsnormen auf den für dieses Gerät vorgesehenen Anwendungsgebieten.

Es wird keine Verantwortung übernommen für Folgen, die aus der Nichtbeachtung der Hinweise und Warnungen entstehen.

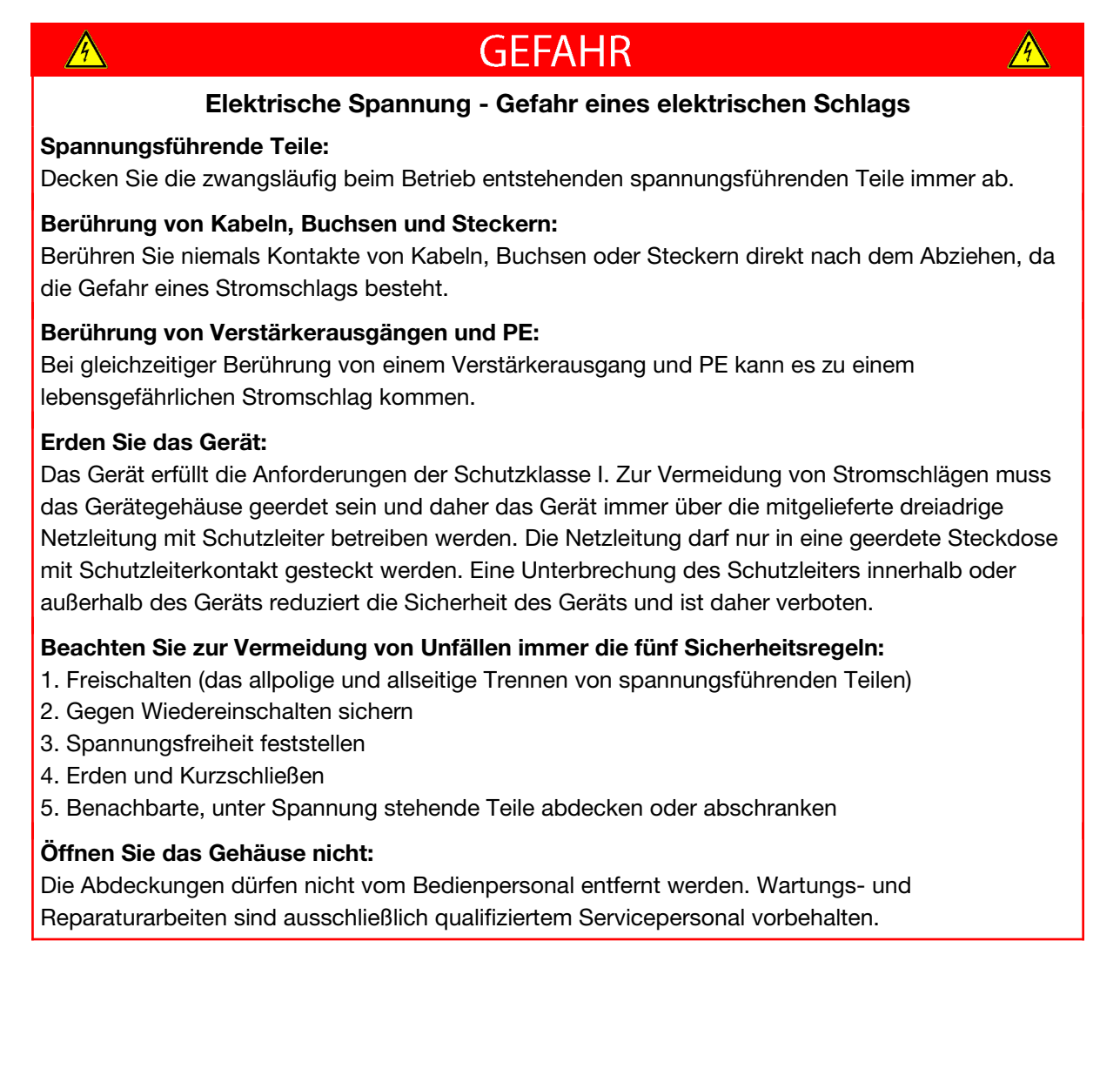

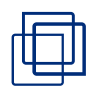

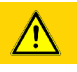

# **VORSICHT**

#### **Wichtige Hinweise**

Das Gerät ist ausschließlich seiner Bestimmung gemäß zu verwenden.

Das Gerät ist nur für den Betrieb innerhalb der auf dem Typenschild angegebenen Anschlusswerte zugelassen.

Führen Sie keine mechanischen Teile, insbesondere aus Metall, durch die Lüftungsschlitze in das Gerät ein.

Schützen Sie das Gerät vor Nässe, Feuchtigkeit und Kondensation. Vermeiden Sie die Verwendung von Flüssigkeiten in der Nähe des Geräts.

Schließen Sie Verbraucher niemals bei eingeschalteten Verstärkerausgängen an.

Betreiben Sie das Gerät ausschließlich am öffentlich Stromnetz (keine Generatoren/USV).

Um Sach- und Personenschäden zu vermeiden, achten Sie darauf, dass die in dem Betrieb eingesetzten Geräte und Bauteile nicht überlastet werden. Lesen Sie alle Bedienungsanleitungen der eingesetzten Geräte gründlich durch und stellen sicher, dass alle definierten Gerätegrenzen eingehalten werden. Sollten Zweifel an der Tauglichkeit der Geräte für den angedachten Betrieb auftreten, wenden Sie sich an den Hersteller des Gerätes.

#### 2.3 Bestimmungsgemäße Verwendung

#### 2.3.1 Hardware

Das Gerät ist ausschließlich für den Gebrauch als NF-Leistungsverstärker bestimmt. Typische Anwendungsgebiete ist der Betrieb als Spannungsverstärker an passiven Lasten. Aktive Lasten sind nur unter bestimmten Bedingungen in Absprache mit dem Hersteller zulässig.

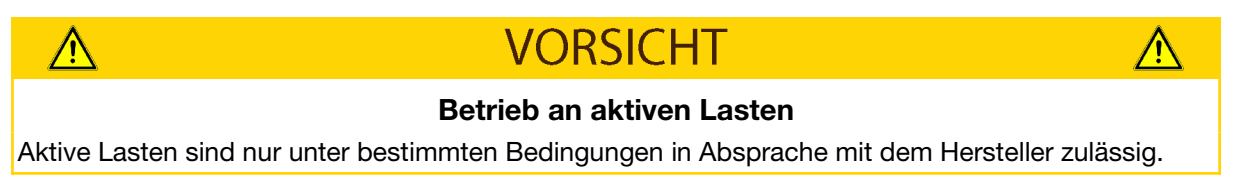

Das Gerät darf nur innerhalb der technischen Daten betrieben werden.

Änderungen am Gerät sind ohne Einwilligung und Freigabe des Herstellers nicht erlaubt. Diese Dokumentation ist Bestandteil des Gerätes und muss ständig verfügbar sein. Beachten Sie alle Sicherheitsbestimmungen, die in dieser Dokumentation aufgeführt sind.

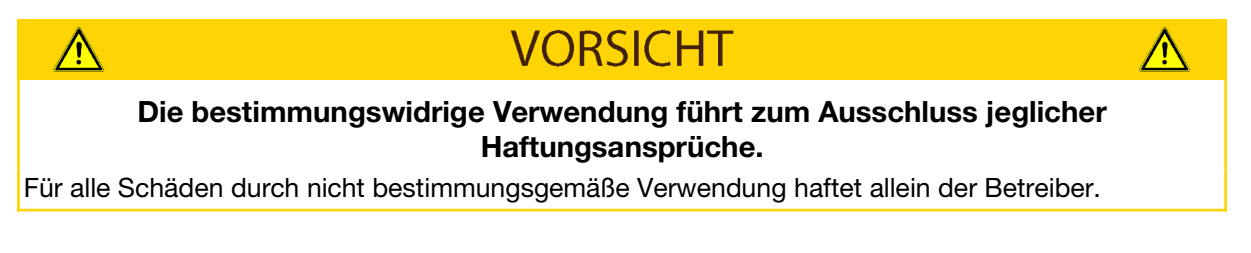

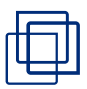

#### 2.3.2 Software

"HUBERT A1230-Control" ist ein Computerprogramm, welches entwickelt wurde, um HUBERT Leistungsverstärker fernzusteuern und zu konfigurieren. Berücksichtigen Sie die in dieser Anleitung angegebenen Daten und beschriebenen Einsatzfälle. Änderungen am Programm sind ohne Einwilligung und Freigabe des Herstellers nicht erlaubt. Der einwandfreie und sichere Betrieb der Software setzt eine sachgemäße Installation und sorgfältige Bedienung voraus. Diese Dokumentation ist Bestandteil der Software und muss ständig verfügbar sein. Beachten Sie alle Sicherheitsbestimmungen, die in dieser Dokumentation aufgeführt sind.

### 2.4 Anwender

Die Bedienung darf nur von qualifizierten Personen vorgenommen werden.

#### **VORSICHT** ∧ ∧ **Lesen und Verstehen der Betriebsanleitung** Benutzen Sie niemals das Gerät, ohne die Betriebsanleitung gelesen und verstanden zu haben. Wenden Sie sich bei Fragen oder Unklarheiten immer an den Hersteller.

Qualifizierte Personen im Sinne der sicherheitstechnischen Hinweise dieser Dokumentation sind solche, die die Berechtigung haben, Systeme gemäß den Standards der Sicherheitstechnik in Betrieb zu nehmen und zu bedienen (Elektrofachkraft).

# **GFFAHR**

**Verletzungsgefahr bei unzureichender Qualifikation**

Unsachgemäßes Arbeiten kann zu Personen- und Sachschäden führen. Jegliche Tätigkeiten dürfen nur von Personen ausgeführt werden, die die erforderliche Ausbildung, das notwendige Wissen und die Erfahrung dafür besitzen.

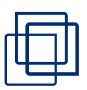

# <span id="page-7-0"></span>3 Bedienelemente

### 3.1 Die Elemente der Frontseite

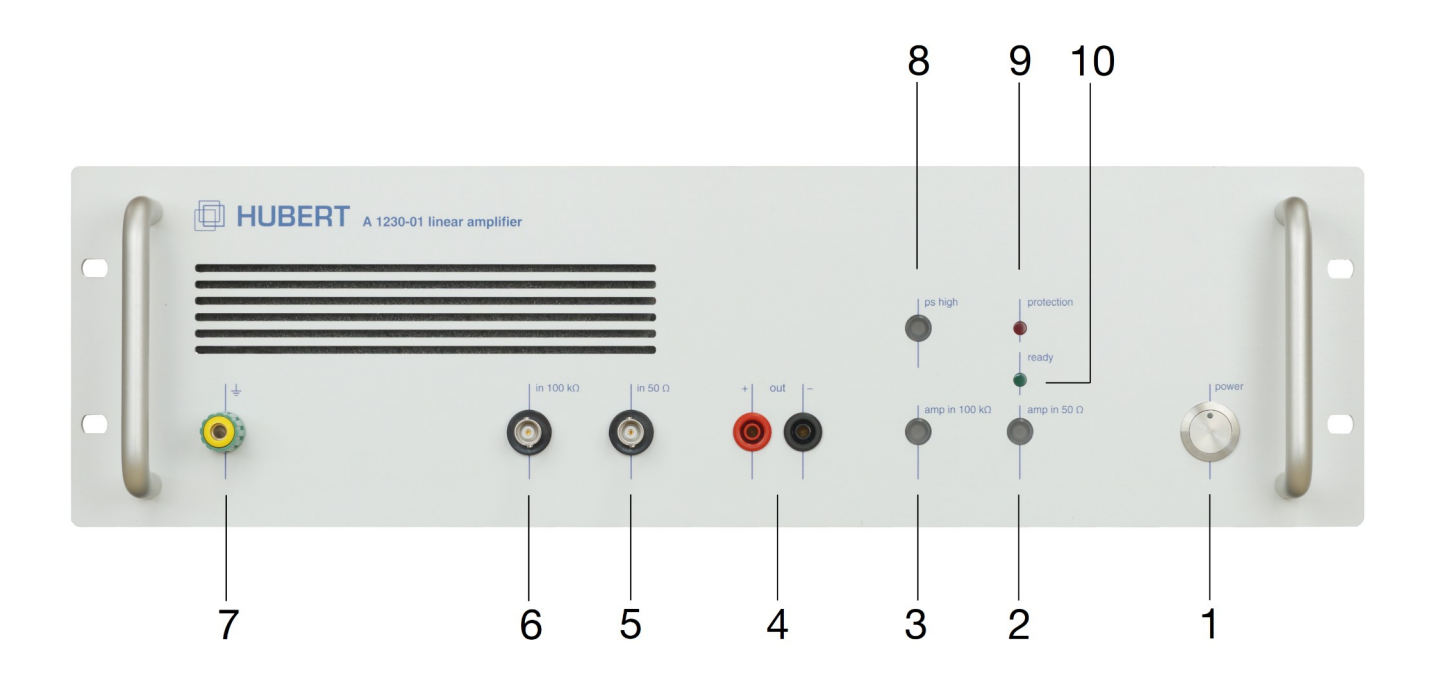

#### [1] POWER TASTER

#### Ein / Aus-Schalter

(Hier erfolgt die Umschaltung betriebsbereit / Standby. Der Standby- Modus wird durch die schwach leuchtende, blaue LED signalisiert. Die Netztrennung erfolgt mit dem Schalter auf der Rückseite.)

### [2] AMP IN 50 Ω TASTER

OFF: 50 Ω Eingang ist abgeschaltet ON: 50 Ω Eingang ist eingeschaltet

#### [3] AMP IN 100 KΩ TASTER

OFF: 100 kΩ Eingang ist abgeschaltet ON: 100 kΩ Eingang ist eingeschaltet

#### [4] OUT+ / OUT-

4 mm Sicherheitsbuchsen, Verstärker-Ausgang Bezugspotential (Minus-Buchse) ist über 1 MΩ mit Schutzleiter verbunden.

### [5] IN 50 Ω

50 Ω Signaleingang; Isolierte BNC-Buchse Bezugspotential ist über 1 MΩ mit Schutzleiter verbunden.

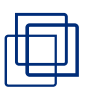

## [6] IN 100 KΩ

100 kΩ Signaleingang; Isolierte BNC-Buchse Bezugspotential ist über 1 MΩ mit Schutzleiter verbunden.

### [7] ERDBUCHSE

Anschluss an das Schutzleiterpotential.

### [8] POWER SUPPLY HIGH / LOW TASTER

Betriebsspannungsumschaltung

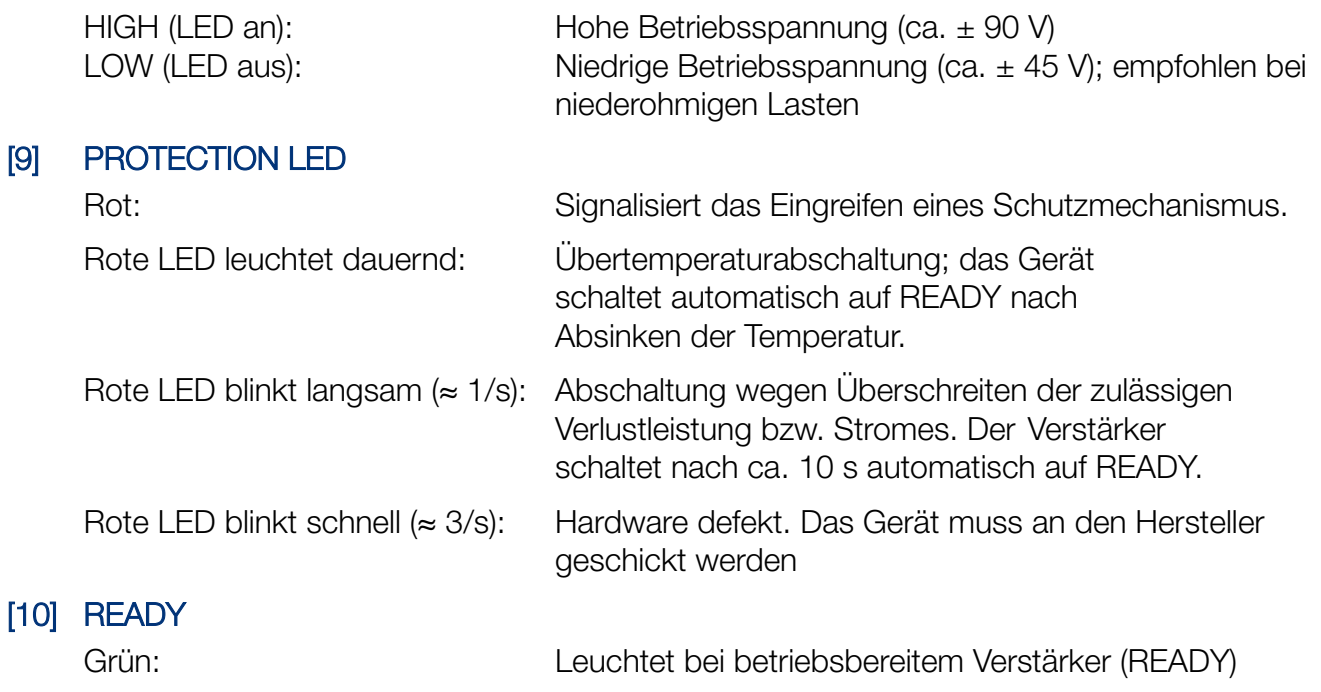

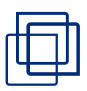

## 3.2 Die Elemente der Rückseite

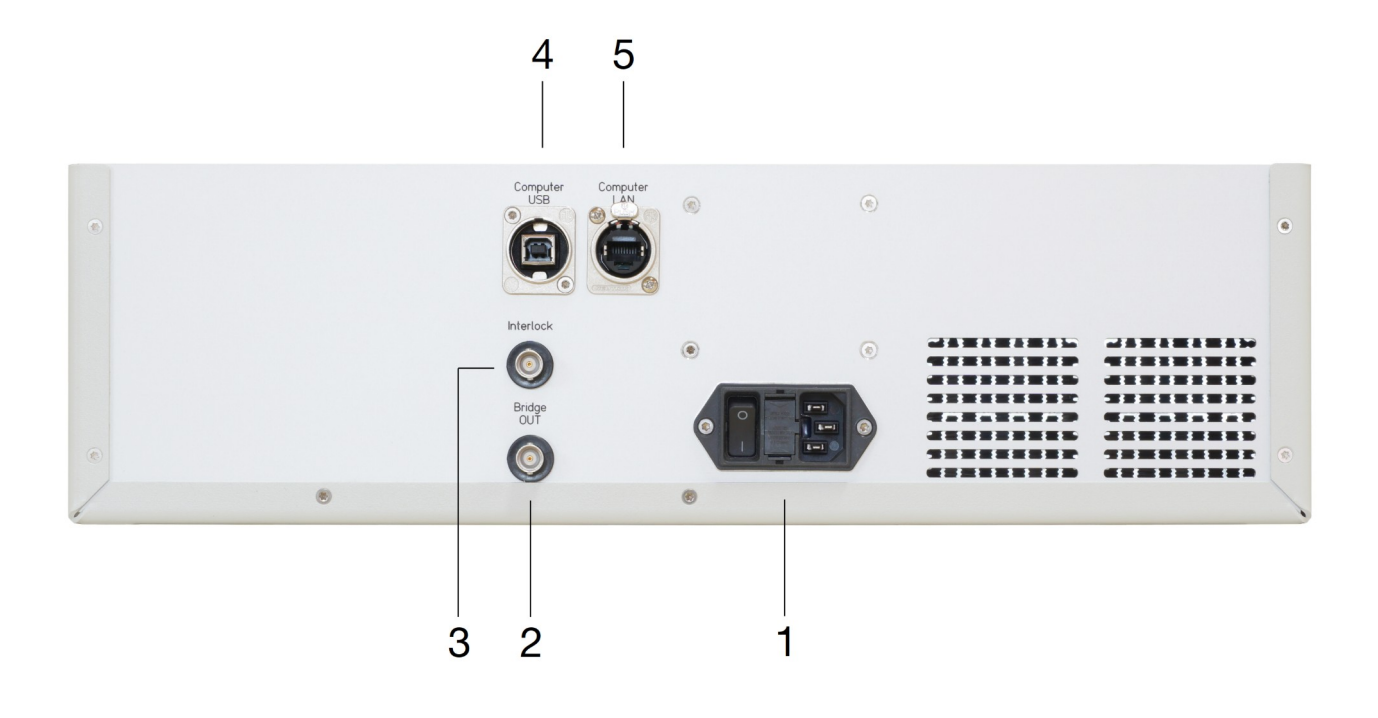

- [1] KALTGERÄTESTECKER MIT NETZSCHALTER UND SICHERUNGSHALTER Sicherung 4AT (5x20 mm) [2] BRIDGE OUT BNC BUCHSE
- Invertierter Vorverstärkerausgang zum einfachen Aufbau von Brückenschaltungen.
- [3] INTERLOCK BNC Buchse für die Interlock-Verbindung
- [4] COMPUTER USB USB-Buchse zum Anschluss an einen Rechner (emulierter COM-Port)
- [5] COMPUTER LAN RJ45-Buchse zum Anschluss an einen Computer (Ethernet)

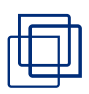

# <span id="page-10-0"></span>4 Anwendungssoftware

## 4.1 Hardware- und Software Anforderungen

Sie benötigen zur Ausführung der Software einen Computer, der Windows 10 ausführt sowie einen freien USB-Port.

### 4.2 Installation der Anwendungssoftware

Schließen Sie das mitgelieferte USB-Speichermedium an Ihren Computer an. Öffnen Sie dieses Laufwerk im Explorer und klicken auf setup.exe.

- Zusätzliche Treiber und benötigte Zusatzprogramme werden im Rahmen der Installations-Routine installiert und benötigen administrative Zugriffsrechte.
- Die für das Gerät benötigten Gerätetreiber sind getestet und stellen kein Sicherheitsrisiko dar! Die evtl. von Ihrem Betriebssystem dokumentierten Sicherheitsrisiken aufgrund nicht zertifizierter Treiber können ignoriert werden.
- Folgen Sie im Weiteren den Anweisungen auf dem Bildschirm.
- Das Installationsprogramm erstellt das Verzeichnis A1230-Control, welches die Anwendungssoftware namens A1230-Control.exe beinhaltet.

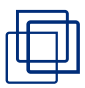

### 4.3 Bedienung der Software

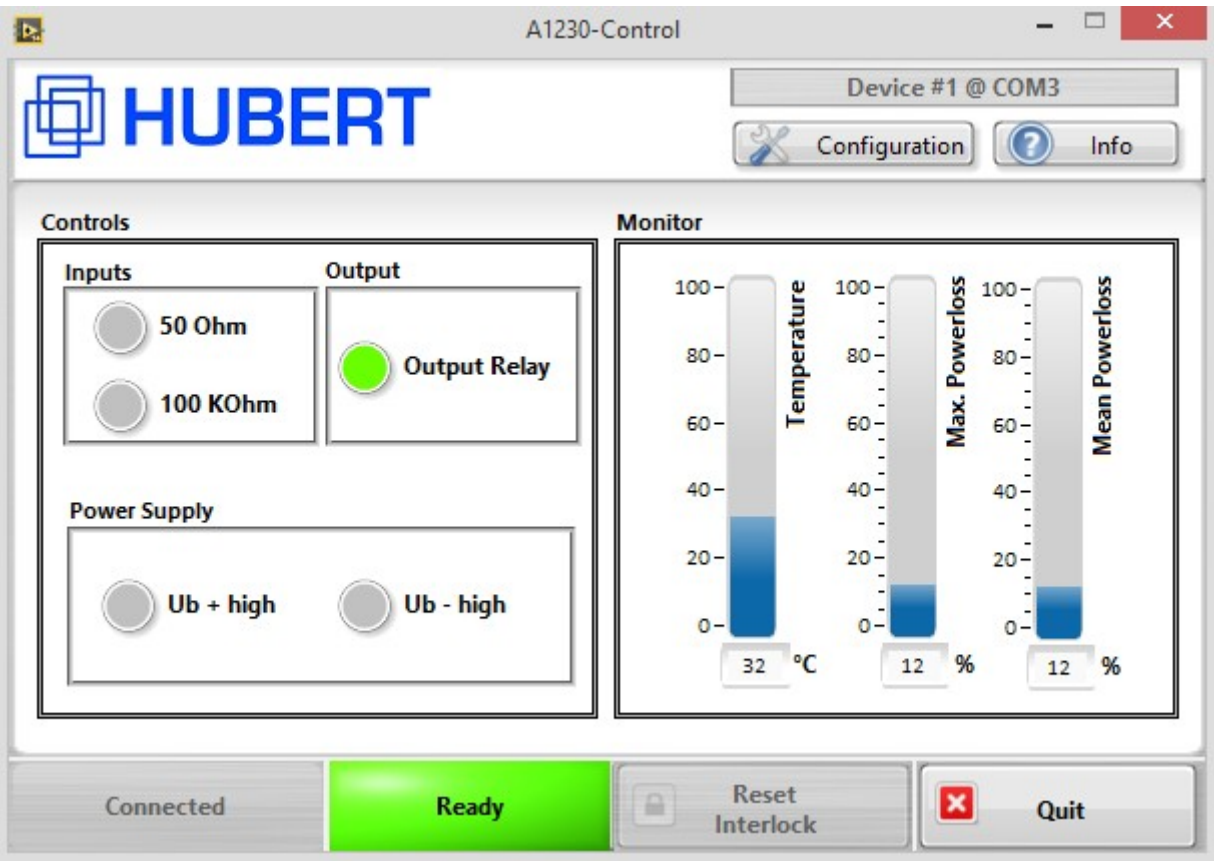

*Figure 1: A1230-Control Hauptmenü*

In der Anwendung A1230-Control finden Sie die folgenden Elemente:

#### [1] CONFIGURATION

Das Konfigurations-Menü wird aufgerufen.

Die folgenden Eigenschaften des A1230-01 können mit Hilfe des Konfigurations-Menüs (Startup Configuration) voreingestellt werden. Der Verstärker startet dann mit den eingestellten Optionen.

#### [2] DEVICE

Zeigt den Verbindungsstatus an (Name und Port), wenn ein Gerät verbunden ist.

#### [3] INFO

Hier finden Sie Information über Ihre GUI-Softwareversion, sowie der Verstärker-Firmware und der Verstärkerhardware.

#### [4] TEMPERATURE

Die Temperatur des Kühlkörpers wird in °C angezeigt. Bei 75 °C schaltet der Verstärker ab und bei 50 °C wieder ein.

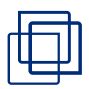

#### [5] MAX. POWERLOSS

Die maximale Verlustleistung der Leistungshalbleiter wird in % angezeigt. Bei 100% schaltet der Verstärker ab. Bei Signalen mit kurzen Lastzeiten kann die maximale Verlustleistung deutlich über der gemittelten Verlustleistung liegen. Die angezeigte Werte sind mit der Kühlkörper-Temperatur bewertet und somit bei höheren Temperaturen größer.

#### [6] MEAN POWERLOSS

Die gemittelte Verlustleistung der Leistungshalbleiter wird in % angezeigt. Sie ist ein Maß für die längerfristige Erwärmung des Verstärkers. Bei 100% schaltet der Verstärker ab. Die angezeigte Werte sind mit der Kühlkörper-Temperatur bewertet und somit bei höheren Temperaturen größer.

#### [7] QUIT

Beendet die Anwendung.

#### [8] RESET INTERLOCK

Nur verfügbar, wenn Interlock auf "latching" eingestellt ist. Nach einer Abschaltung muss der Interlock dann manuell wieder zurückgesetzt werden. Danach kann der Verstärker wieder eingeschaltet werden.

#### [9] STATUS INDICATION

Grün, Ready: Signalisiert die Betriebsbereitschaft des Verstärkers.

Rot, short-circuit\_current exceeded: Die Kurzschluss-Strom Abschaltung wurde aktiviert.

Rot, Current + exceeded:

Der zulässige positive Transistor-Strom wurde überschritten.

Rot, Current – exceeded:

Der zulässige negative Transistor-Strom wurde überschritten.

Rot, Power Loss + exceeded:

Der zulässige Arbeitsbereich der positiven Seite der Leistungshalbleiter wurde überschritten.

Rot, Power Loss – exceeded:

Der zulässige Arbeitsbereich der negativen Seite der Leistungshalbleiter wurde überschritten.

Rot, Temperature exceeded: Die zulässige Temperatur des Kühlkörpers wurde überschritten.

Rot, Transformer temperature exceeded: Die zulässige Temperatur des Netztransformators wurde überschritten.

Rot, Hardware Error:

Es wurde ein Verstärkerfehler detektiert.

#### [10] CONNECT

Auswahl und Aktivierung der Geräteschnittstelle.

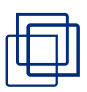

### [11] POWER SUPPLY

Auswahl der Betriebspannung des Verstärkers.

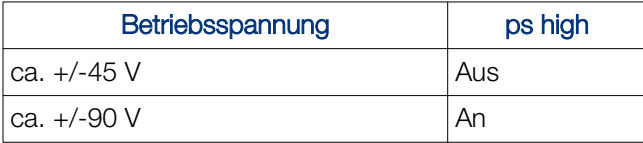

#### [12] INPUTS 50 OHM / 100 KOHM

Die Signaleingänge des Verstärkers können durch Anklicken der entsprechenden Box einund ausgeschaltet werden.

#### [13] OUTPUT RELAY

Der Signalausgang des Verstärkers kann durch Anklicken der entsprechenden Box einund ausgeschaltet werden.

#### 4.3.1 Connect-Menü

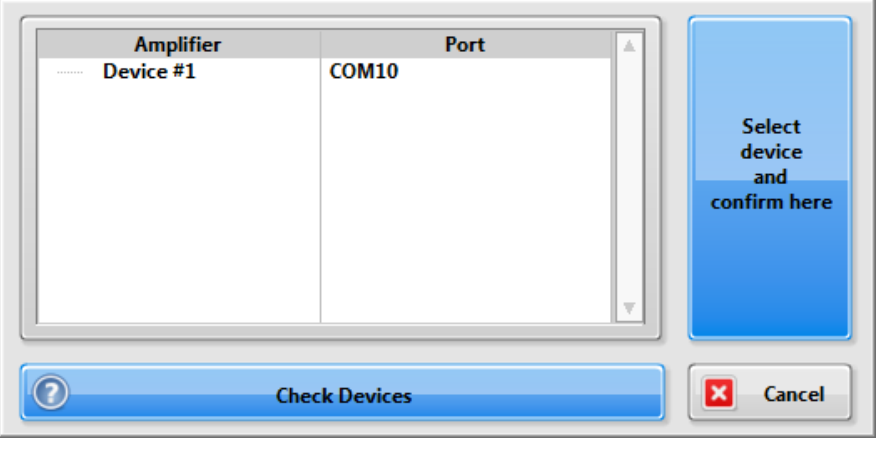

*Figure 2: Connect-Menü*

Die zur Verfügung stehenden Verstärker werden mit entsprechendem Port aufgelistet. Eine Verbindung wird nach Geräte-Selektion und Bestätigen über Confirm here aufgebaut.

Der Gerätename kann durch Doppelklick auf einen Listeneintrag frei gewählt werden (bitte Tooltip beachten). Mit Hilfe von Check Devices kann man erneut nach angeschlossenen Geräten suchen.

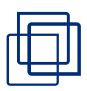

#### 4.3.2 Konfigurations-Menü

Das Konfigurations-Menü wird aufgerufen. Die folgenden Eigenschaften des A1230-01 können mit Hilfe des Konfigurations-Menüs (Startup Configuration) voreingestellt werden. Der Verstärker startet dann mit den eingestellten Optionen.

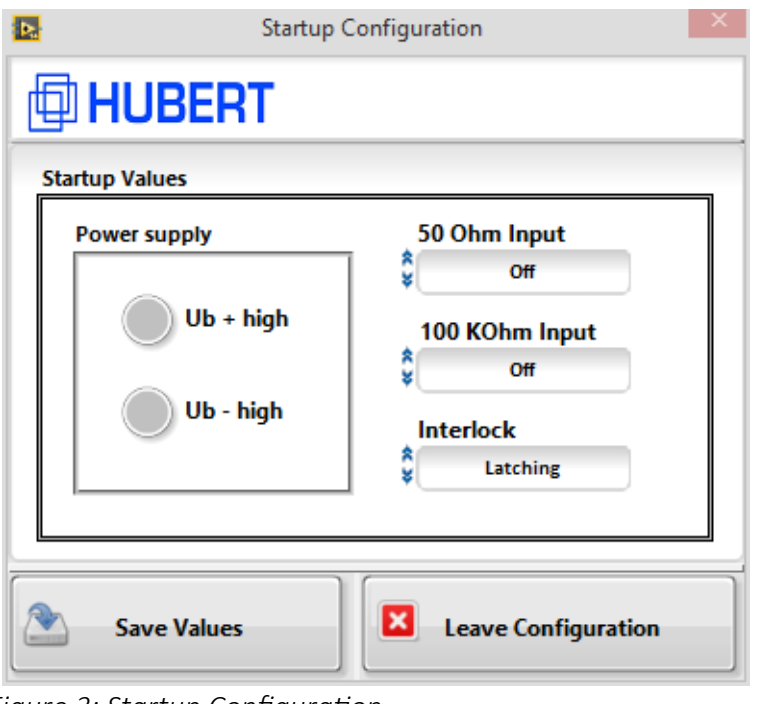

*Figure 3: Startup Configuration*

#### [1] POWER SUPPLY

Auswahl der Betriebsspannung des Verstärkers. Die Betriebsspannung kann per Schnittstelle über den Befehlssatz geändert werden, auch unsymmetrische Zustände sind möglich.

#### [2] 50 OHM INPUT

Auswahl des Zustandes des 50 Ω Eingangs.

#### [3] 100 KOHM INPUT

Auswahl des Zustandes des 100 kΩ Eingangs.

#### [4] **INTERLOCK**

Auswahl des Interlock-Modus.

LATCHING: Nach einem Interlock muss der Verriegelungszustand durch einen Fernbefehl zurückgesetzt werden, bevor der Verstärker wieder durchgeschaltet werden kann.

LIVE: Der Verstärker kann unmittelbar nach Beendigung des Verriegelungszustandes wieder durchgeschaltet werden.

OFF: Die Verriegelung ist deaktiviert (Voreinstellung)

#### [5] SAVE VALUES

Die Konfigurationsdaten werden als Startwerte im Verstärker gespeichert.

#### [6] LEAVE CONFIGURATION

Verlassen des Konfigurations-Menüs und Rückkehr zum Kontroll-Menü.

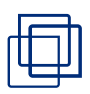

# <span id="page-15-0"></span>5 Hinweise zur Bedienung

### 5.1 Allgemeines

Sorgen Sie für ausreichend Platz hinter und vor dem Verstärker, damit Luft ungehindert durch das Gerät zirkulieren kann. Kühle Luft wird durch die Schlitze an der linken und rechte Seite der Frontplatte angesaugt. Verbinden Sie den Verstärker erst mit dem Netzanschluss nachdem Ein- und Ausgang verkabelt sind. Gönnen Sie dem Verstärker nach dem Einschalten eine Warmlaufphase von 15 Minuten zur Stabilisierung seiner Arbeitspunkte.

### 5.2 Betriebsspannungen

Bevor es mit dem "Verstärken" losgeht, sind einige Überlegungen zur Wahl der Betriebsspannung für einen effektiven und sicheren Betrieb des A1230 empfehlenswert (siehe auch White Paper No.1: Hubert Leistungsverstärker).

Die Verstärker kennen zwei Betriebsspannungen:

- hohe Betriebsspannung (ca. ±90 V) für hohe Ausgangsspannungen und niedrige Lastströme
- niedrige Betriebsspannung (ca. ±45 V) für niedrige Ausgangsspannungen und hohe Lastströme

Um die Verlustleistung des Verstärkers gering zu halten, sollte die Betriebsspannung immer entsprechend der Last gewählt werden.

Beispiel:

Der Laststrom  $I_L$  soll 2  $A_{DC}$  betragen.

Last 1:  $R_1 = 25 \Omega$ 

Für l<sub>L</sub> = 2 A<sub>pc</sub> wird eine Ausgangsspannung U<sub>A</sub> = 50 V<sub>pc</sub> benötigt (U<sub>A</sub> = l<sub>L</sub> \* R<sub>L</sub>). Die Verlustleistung  $\mathsf{P}_{_{\mathsf{V}}}$ an der Endstufe ergibt sich aus dem Spannungsabfall an der Endstufe multipliziert mit dem Strom durch die Endstufe:

$$
P_v = (U_B - U_A)^* I_L = (90 V - 50 V_{DC})^* 2 A_{DC} = 100 W
$$

Last 2: 
$$
RL = 5 \Omega
$$

Für den gleichen Laststrom I<sub>L</sub> = 2 A<sub>DC</sub> wird eine Ausgangsspannung U<sub>A</sub> = 10 V<sub>DC</sub> benötigt. Die Verlustleistung beträgt bei hoher Betriebsspannung somit:

$$
P_v = (U_B - U_A) * I_L = (90 V - 10 V_{DC}) * 2 A_{DC} = 160 W
$$

Wechselt man nun auf die Betriebsspannung U<sub>low</sub>, ergibt sich folgendes Bild:

PV = (U<sub>B</sub> - U<sub>A</sub>) \* I<sub>L</sub> = (45 V - 10 V<sub>DC</sub>) \* 2 A<sub>DC</sub> = 70 W

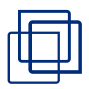

Wie man an diesem Beispiel sieht, ist es sinnvoller den Verstärker bei niederohmigen Lasten mit niedriger Betriebsspannung zu betreiben. Bei hochohmigen Lasten ist meist ein Betrieb mit hoher Betriebsspannung ratsam, um die maximale Ausgangsspannung erreichen zu können..

Eine Abbildung mit den maximalen Ausgangsspannungen und Ausgangsströmen (U-I Plot) befindet sich im Datenblatt.

# 5.3 Die Signalquelle anschließen

Der A1230 verfügt über zwei unsymmetrische Signaleingänge mit BNC Anschluss und unterschiedlichen Eingangwiderständen von 50 Ω und 100 kΩ. Schließen Sie eine 50 Ω Signalquelle an (z.B. typ. Funktionsgenerator), ist die Ausgangsspannung bei beiden Eingängen gleich groß, da die Verstärkung beim 100 kΩ Eingang v=10 und beim 50 Ω Eingang v=20 beträgt und damit die Spannungshalbierung durch den Quell- und Eingangswiderstand ausgleicht. Bei kurzen Signalleitungen < 2 m ist es egal, welchen Eingang Sie wählen. Für längere Leitung ist der 50 Ω Eingang empfohlen, um Reflexionen zu vermeiden und Signaltreue zu gewährleisten. Die Quelle muss jedoch die notwendige Ausgangsleistung zur Verfügung stellen, um die 50 Ω Eingangslast treiben zu können (3,75 V / 50 Ω = 75 mA → 3,75 V \* 75 mA = 281,25 mW).

# 5.4 Die Last anschließen

Der Ausgang des A1230 verfügt über 4 mm Sicherheitsbuchsen am Leistungsausgang. Denken Sie bitte auch bei der Verkabelung Ihrer Last an einen ausreichenden Berührungsschutz; es können lebensgefährliche Spannungen auftreten.

Für einen sicheren und stabilen Betrieb sollten die Kabel so kurz wie möglich und von gleicher Länge sein. Der Kabelquerschnitt sollte 1,5 mm<sup>2</sup> nicht unterschreiten.

Der A1230 ist ein schneller breitbandiger Verstärker, der schnelle Impulse mit recht hohen Stromstärken liefern kann. Bitte denken Sie daran, dass die Verkabelung eine wesentlichen Anteil zu der Induktivität Ihrer Last beitragen kann. In kritischen Fällen sollten Sie eine koaxiale Verkabelung in Erwägung ziehen.

Der A1230 ist an allen komplexen Lasten stabil. Da der Ausgangswiderstand des Verstärkers bei höheren Frequenzen induktiv wird, kann es jedoch bei reinen kapazitiven Lasten zu einem nennenswerten Überschwingen kommen. Dieses Verhalten ist kein Hinweis auf eine mögliche Instabilität des Verstärkers, sondern liegt an einen angeregten Reihen-Schwingkreis aus Ausgangsund Leitungsinduktivität und der angeschlossenen Kapazität begründet. Eine Bedämpfung des Schwingkreises durch Reihenwiderstände wird in diesem Fall empfohlen.

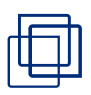

# 5.5 Inbetriebnahme

Schließen Sie das Netzkabel an und schalten Sie die Netzspannung am Netzschalter ein. Der leuchtende Power Taster signalisiert Standby und Sie können das Gerät einschalten. Nach kurzer Zeit leuchtet ready und der Verstärker ist nun betriebsbereit.

Wählen Sie die für Ihre Last passende Betriebsspannung und schließen an einen oder beiden Signaleingängen Ihre Quelle(n) an. Mit den beleuchteten 50  $\Omega$  und 100 k $\Omega$  Eingangstasten schalten Sie den jeweiligen Eingang frei und die Signalverarbeitung kann beginnen.

Starten Sie bei Bedarf die Software und stellen Sie eine Datenverbindung mit dem Verstärker her. Über die Software erhalten Sie weitere Informationen über den Betriebszustand Ihres Verstärkers. Die Software erlaubt Ihnen auch die Abschaltung des Ausgangsrelais, um den Verstärker hochohmig von Ihrer Last zu trennen.

### 5.6 Brückenbetrieb

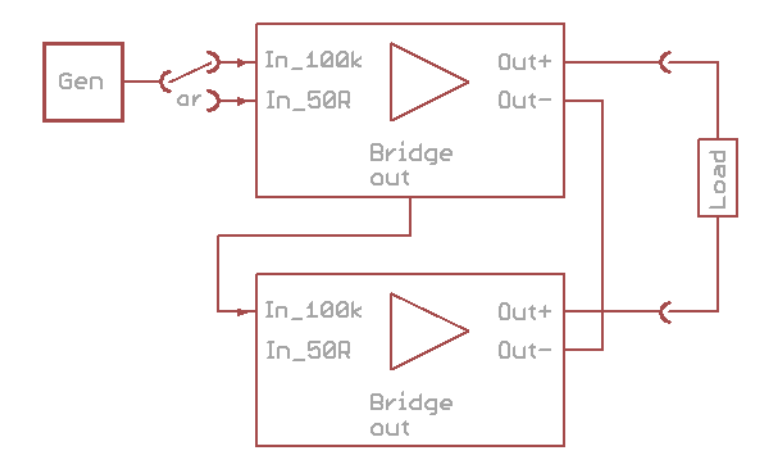

*Figure 4: Brückenbetrieb*

Sollte die Ausgangsspannung des Verstärkers nicht ausreichend sein oder benötigen Sie noch höhere Anstiegszeiten, können zwei identische Verstärker in einen Brückenbetrieb gebracht werden. Dazu wird der rückseitige "Bridge out" Ausgang des ersten Verstärkers mit dem 100 kΩ Eingang des zweiten Verstärkers verbunden. Schalten Sie den 100 kΩ Eingang des zweiten Verstärkers ein, so können Sie über den Taster des gewählten Eingang des ersten Verstärkers das komplette Ausgangssignal steuern.

Im Brückenbetrieb liefert jeder Verstärker die Hälfte der Ausgangsspannung, da der zweite Verstärker invertiert zum Ersten angesteuert wird. Dadurch ist die Spannung an der Last nicht mehr auf das Ruhepotential bezogen! Eine direkte Messung mit z.B. einem geerdeten Oszilloskop ist nicht mehr möglich. In diesem Fall muss ein differentieller Tastkopf o.ä. verwendet werden. In vielen Fällen ist das fehlende Ruhepotential aber kein Nachteil, da die Last kein Bezugspotential verlangt (z.B. Magnetfeldspule, Ultraschallwandler etc.).

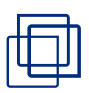

# <span id="page-18-0"></span>6 Einbindung in automatisierte Testsysteme

Zur Einbindung in automatisierte Testsysteme werden im folgenden die Befehle der USB-Schnittstelle beschrieben. Die USB-Schnittstelle ist als virtueller COM-PORT mit 9600 Baud, 8 Datenbits, 1 Stopbit und ohne Parity installiert.

Die Befehlsrahmen bestehen aus einem Längenbyte (gesamter Rahmen) gefolgt von einem Adressbyte. Anschließend gibt es ein Befehlsbyte und optionale Parameter. Nur Befehlsrahmen, die der eigenen Adresse entsprechen, werden berücksichtigt. Es gilt ein Timeout von 500 ms, d.h., wenn nach 500 ms nicht die geforderte Byteanzahl gesendet wurde, werden die vorherigen Bytes ignoriert! Der Rückmelderahmen entspricht dem Befehlsrahmen, also Länge, Adresse, Befehl und optional Parameter. Die Rückmeldung erfolgt immer erst nach Ausführung des Befehls! Bei einem unbekannten Befehl ist die Rückmeldung 0xFE, bei einem Timeout 0xFD.

Mehrere Verstärker können über eine COM Schnittstelle angesteuert werden. In diesem Fall benötigt jeder Verstärker eine eigene Adresse (1...99, default = 1), die über einen Befehl festgelegt wird. Die Adresse 100 wird unabhängig von der gespeicherten Adresse von allen Verstärkern beantwortet. Die Befehle 0x80 und 0xD0 sind betriebseigene Testbefehle bzw. starten den Bootloader und sollten nicht verwendet werden.

# 6.1 Befehlsliste

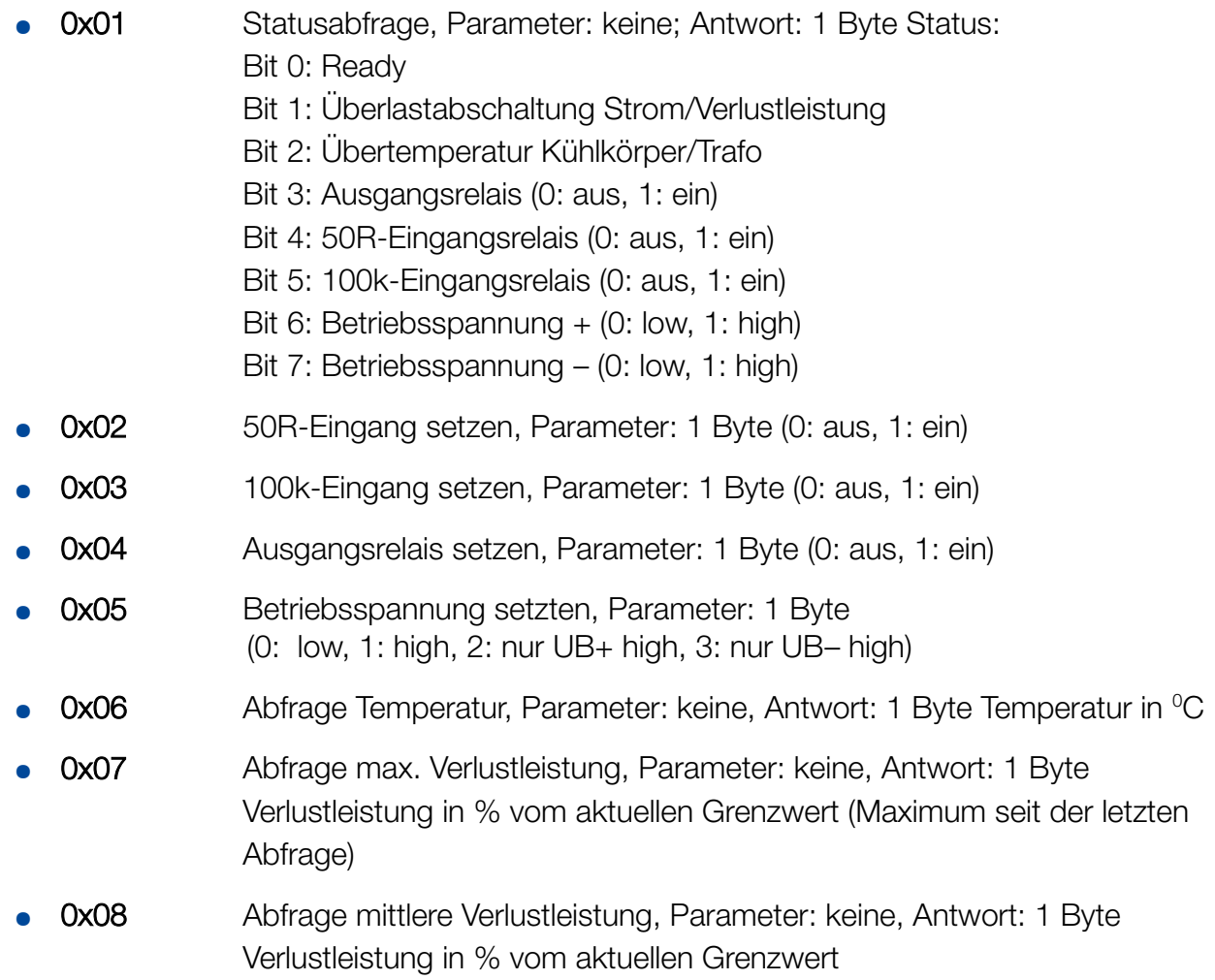

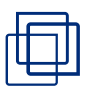

- Ox09 Abfrage Error, Parameter: keine Antwort 1 Byte Error:
	- Bit 0: Kurzschluss-Strom
	- Bit 1: Überstrom  $+$
	- Bit 2: Überstrom –
	- Bit 3: Verlustleistung +
	- Bit 4: Verlustleistung –
	- Bit 5: Übertemperatur Kühlkörper
	- Bit 6: Übertemperatur Trafo
	- Bit 7: Hardware Fehler
- Ox10 Startkonfiguration setzen, Parameter: 1 Byte Konfiguration (default 0x0C): Bit 0: 50R-Eingangsrelais (0: aus, 1: ein) Bit 1: 100k-Eingangsrelais (0: aus, 1: ein) Bit 2: Betriebsspannung + (0: low, 1: high) Bit 3: Betriebsspannung – (0: low, 1: high)
- Ox11 Startkonfiguration abfragen, Parameter: keine, Antwort: 1 Byte Konfiguration
- Ox12 Adresse setzen, Parameter: 1 Byte Adresse (1...99)
- Ox13 Adresse abfragen, Parameter: keine, Antwort: 1 Byte Adresse
- **0x14** Verstärkertyp abfragen, Parameter: keine, Antwort: 1 Byte Typ (0x10)
- **0x15** Firmware Revision abfragen, Parameter: keine, Antwort: 1 Byte Revision
- $0x16$  Hardware Revision setzen, Parameter: 1 Byte Revision (z.B.  $0x21 = 2.1$ )
- **Ox17** Hardware Revision abfragen, Parameter: keine, Antwort: 1 Byte Revision
- **0x53** Interlock Modus setzen, Parameter 1 Byte (0: Latching 1: Live)
- Ox54 Interlock setzen, Parameter 1 Byte (0: Reset im Latching Mode)
- Ox55 Abfrage des Interlock Modus, Parameter: keine, Antwort 1 Byte (0: Latching 1: Live)
- **0x56** Abfrage des Interlock Signals, Parameter: keine, Antwort 1 Byte (0: aus, 1: an)

### 6.2 Beispiel-Befehle

Frame: <length> <address> <command> <parameter>

#### 6.2.1 Setzen des Eingangs auf 50 Ω (Amplifier address: 1)

Befehlsframe: 0x04 0x01 0x02 0x01 (alle Werte sind in hexadezimal angegeben)

Antwortframe: 0x03 0x01 0x02

6.2.2 Abfragen der Kühlkörper-Temperatur

Befehlsframe: 0x03 0x01 0x06

Antwortframe: 0x04 0x01 0x06 0x28 (z. B. 40 °C)

### 6.3 Fehler-Codes

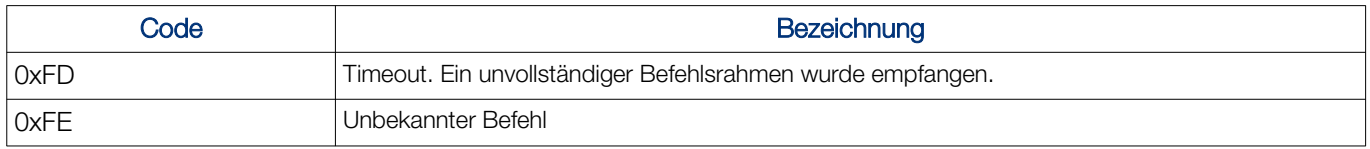

### 6.4 Setzen und Lesen der TCP/IP-Einstellungen

Zum Setzen und Lesen der TCP / IP Parameter ist die unten aufgeführten Schnittstelle des Herstellers zu verwenden! Aktuelle Geräte: <https://www.lantronix.com/products/deviceinstaller/> (Ältere Geräte: [https://www.eztcp.com/en/download/ezmanager.php\)](https://www.eztcp.com/en/download/ezmanager.php)

Treiber-und Produktinformationen zu den aktuell genutzten Schnittstellen finden Sie unter USB: <https://www.ftdichip.com/Drivers/D2XX.htm> LAN: <https://www.lantronix.com/products/xpico/>

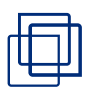

# <span id="page-21-0"></span>7 Wartung, Support und Service

# 7.1 Wartung und Reinigung

Das Gerät arbeitet wartungsfrei. Bei Bedarf kann eine Werkskalibrierung durchgeführt werden. Die Häufigkeit der Werkskalibrierung bestimmt der Betreiber.

Reinigen Sie das Gerät nur mit einem nebelfeuchten Tuch. Verwenden Sie nur lösemittelfreie Reinigungsmittel ohne aggressive Bestandteile.

### 7.2 Herstellersupport

Bei weiterführenden Fragen zu diesem Produkt besuchen Sie bitte den Supportbereich auf unserer Website [www.drhubert.de](http://www.drhubert.de/). Dort finden Sie verschiedene Wege, um mit uns Kontakt aufzunehmen.

### 7.3 Service

Wenn Ihnen unser Support mitteilt, dass Ihr Gerät eingeschickt werden muss, erhalten Sie zeitgleich eine RMA-Nummer.

Um eine schnelle Abwicklung zu gewährleisten, bitten wir Sie, folgende Punkte zu beachten:

- Verwenden Sie zwingend eine Palette! Der Versand ohne Palette führt sicher zu erheblichen Transportschäden, deren Kosten wir nicht übernehmen!
- Legen Sie die RMA-Nummer unbedingt der Lieferung bei (z. B. auf dem Lieferschein).
- Verwenden Sie nach Möglichkeit beim Versenden des Gerätes die Originalverpackung.
- Sorgen Sie für eine transportsichere Verpackung, die Belastungen beim Transport sind enorm.
- Reparaturen werden nur von der Firma Dr. Hubert GmbH ausgeführt. Fremdeingriffe können nachgewiesen werden und führen zum Erlöschen der Garantie.

#### Lieferadresse:

Dr. Hubert GmbH Service-Abteilung Dietrich-Benking-Straße 41 44805 Bochum

Nach Eingang der Sendung werden wir uns mit Ihnen in Verbindung setzen.

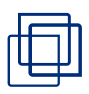

# <span id="page-22-1"></span>8 Außerbetriebnahme und Entsorgung

# 8.1 Außerbetriebnahme

- 1. Schalten Sie das Gerät aus.
- 2. Ziehen Sie den Netzstecker.
- 3. Entfernen Sie alle Kabel.
- 4. Lagern Sie das Gerät in der Originalverpackung oder einer gleichwertigen Verpackung.

# 8.2 Entsorgung

Entsorgen Sie das Gerät nach den örtlichen gesetzlichen Vorschriften für die Entsorgung elektrischer und elektronischer Baugruppen.

# <span id="page-22-0"></span>9 Garantie und Haftungsausschluss

Die Dr. Hubert GmbH gewährt eine Garantie für die Dauer von 2 Jahren nach Versand für dieses Produkt für normalen Gebrauch und Betrieb innerhalb der Spezifikationen. Jedes defekte Produkt wird repariert oder ersetzt, wenn es nicht durch Nachlässigkeit, Fehlanwendung, unsachgemäße Installation, Unfall, nicht autorisierte Reparatur oder Änderung durch den Kunden beschädigt wurde. Diese Garantie bezieht sich nur auf Defekte des Materials und der Verarbeitung. Die Dr. Hubert GmbH lehnt alle gesetzlichen Gewährleistungen ab und gewährt auch keine Garantie für eine Eignung des Produktes zu einem bestimmten Verwendungszweck. Die Dr. Hubert GmbH ist nicht haftbar für irgendwelche indirekten, speziellen, beiläufigen oder Folgeschäden (einschließlich Gewinnverluste, Verlust des Geschäfts, Datenverlust, einer Unterbrechung des Geschäftsbetriebs oder dergleichen), selbst wenn die Dr. Hubert GmbH über die Möglichkeit solcher Beschädigungen benachrichtigt worden ist, die aus einem Defekt oder Fehler dieser Betriebsanleitung oder des Produktes entstehen können.

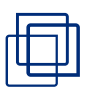

# <span id="page-23-1"></span>10 Kontakt

### Dr. Hubert GmbH

Dietrich-Benking-Str. 41 44805 Bochum

Tel. +49 234 970569-0 Fax. +49 234 970569-29 service@drhubert.de

Für weitere Informationen besuchen Sie bitte unsere Website unter [www.drhubert.de](http://www.drhubert.de/).

# <span id="page-23-0"></span>11 Richtlinien

Dieses Gerät erfüllt die einschlägigen Harmonisierungsrechtsvorschriften der Europäischen Union:

- EMV-Richtlinie
- Niederspannungsrichtlinie
- RoHS-Richtlinie

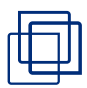

# <span id="page-24-0"></span>12 Dokumentenhistorie

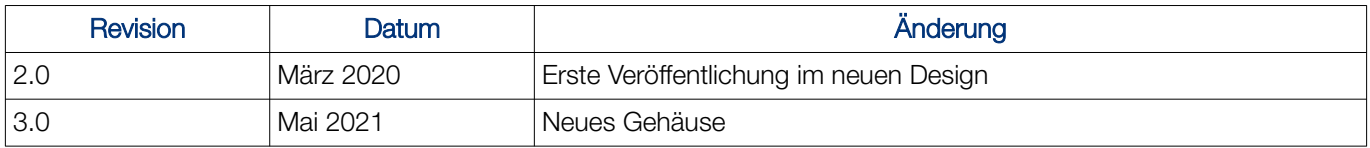

Distributed by: